## Mehrere geroutete Protokolle über ATM-PVCs mit VC Multiplexing ٦

### Inhalt

**[Einführung](#page-0-0)** [Voraussetzungen](#page-0-1) [Anforderungen](#page-0-2) [Verwendete Komponenten](#page-0-3) [Konventionen](#page-1-0) [Routed RFC 1483](#page-1-1) [Konfigurieren](#page-1-2) [Netzwerkdiagramm](#page-1-3) [Konfigurationen](#page-2-0) [Verwendete Befehle](#page-3-0) [Ältere Cisco IOS-Versionen - Konfigurationen](#page-3-1) [Frühere Cisco IOS-Versionen - Verwendete Befehle](#page-3-2) [Überprüfen](#page-4-0) **[Fehlerbehebung](#page-4-1)** [Zugehörige Informationen](#page-4-2)

## <span id="page-0-0"></span>**Einführung**

Dieses Dokument zeigt eine Beispielkonfiguration zwischen zwei Routern und einem ATM-Switch (Asynchronous Transfer Mode) unter Verwendung mehrerer gerouteter Protokolle über permanente virtuelle Schaltungen (Permanent Virtual Circuits, PVCs). Die Konfiguration verwendet VC-Multiplexing, und die verwendeten Protokolle sind IP und Internetwork Packet Exchange (IPX).

Hinweis: Im Mittelpunkt dieses Dokuments stehen PVC-Konfigurationen auf Cisco Routern mit Cisco IOS®-Software. Für PVC-Konfigurationsbeispiele auf Cisco WAN-Switches klicken Sie [hier](//www.cisco.com/cisco/web/support/index.html).

### <span id="page-0-1"></span>Voraussetzungen

#### <span id="page-0-2"></span>Anforderungen

Für dieses Dokument bestehen keine speziellen Anforderungen.

#### <span id="page-0-3"></span>Verwendete Komponenten

Für die Implementierung dieser Konfiguration sind folgende Software- und Hardwareversionen erforderlich:

- Cisco IOS Software Release 10.3 oder höher (Befehle wurden in 11.3T verbessert, und die erweiterten Befehle werden in den Konfigurationen unmittelbar nach dem Netzwerkdiagramm verwendet. Konfigurationen, die die vorherigen Befehle verwenden, werden am Ende dieses Dokuments bereitgestellt.)
- Zwei Cisco Router
- $\bullet$  Fin ATM-Switch

Die Informationen in diesem Dokument wurden von den Geräten in einer bestimmten Laborumgebung erstellt. Alle in diesem Dokument verwendeten Geräte haben mit einer leeren (Standard-)Konfiguration begonnen. Wenn Ihr Netzwerk in Betrieb ist, stellen Sie sicher, dass Sie die potenziellen Auswirkungen eines Befehls verstehen.

#### <span id="page-1-0"></span>Konventionen

Weitere Informationen zu Dokumentkonventionen finden Sie unter [Cisco Technical Tips](//www.cisco.com/en/US/tech/tk801/tk36/technologies_tech_note09186a0080121ac5.shtml) [Conventions.](//www.cisco.com/en/US/tech/tk801/tk36/technologies_tech_note09186a0080121ac5.shtml)

## <span id="page-1-1"></span>Routed RFC 1483

Bei Verwendung von PVCs gibt es zwei Möglichkeiten, mehrere Protokolle über ATMs zu übertragen.

- Virtual Circuit (VC)-basiertes Multiplexing Der Benutzer definiert eine PVC pro Protokoll. Dadurch werden mehr VCs als LLC-Kapselung verwendet, der Overhead wird jedoch reduziert, da kein Header erforderlich ist.
- Logical Link Control (LLC) Encapsulation: Der Benutzer testet mehrere Protokolle über eine ATM VC. Das Protokoll einer Dateneinheit (PDU) mit Datenverkehr wird identifiziert, indem der PDU ein LLC-Header vorangestellt wird. Weitere Informationen finden Sie in der Beispielkonfiguration von [mehreren Routed Protocols over ATM PVCs Using LLC](//www.cisco.com/warp/customer/121/routed_LLC.html) [Encapsulation](//www.cisco.com/warp/customer/121/routed_LLC.html).

## <span id="page-1-2"></span>**Konfigurieren**

In diesem Abschnitt erhalten Sie Informationen zum Konfigurieren der in diesem Dokument beschriebenen Funktionen.

Hinweis: Um weitere Informationen zu den in diesem Dokument verwendeten Befehlen zu erhalten, verwenden Sie das [Command Lookup Tool](//tools.cisco.com/Support/CLILookup/cltSearchAction.do) [\(nur registrierte](//tools.cisco.com/RPF/register/register.do) Kunden).

#### <span id="page-1-3"></span>Netzwerkdiagramm

In diesem Dokument wird die folgende Netzwerkeinrichtung verwendet:

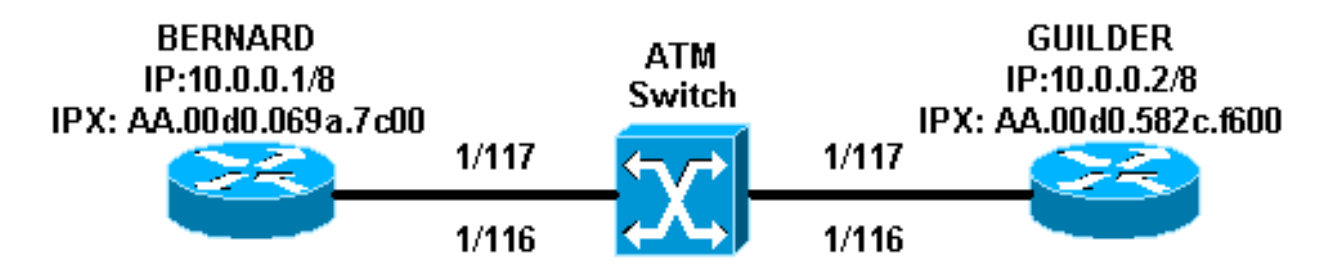

- Im Beispiel wird 1/116 vom ATM-Switch auf 1/116 und 1/117 auf 1/117 umgestellt.
- Anstatt eine statische Zuordnung mit der IP- oder IPX-Remote-Adresse zu verwenden, wie in den Konfigurationen gezeigt, kann das Inverse Address Resolution Protocol (InARP) auf den PVCs verwendet werden, die auf der Multipoint-Subschnittstelle mithilfe der folgenden Befehle konfiguriert wurden:

**protocol ip inarp broadcast protocol ipx inarp broadcast**

InARP führt die Zuordnung automatisch durch.

Wenn Sie Punkt-zu-Punkt-Subschnittstellen verwenden, müssen Sie pro Punkt-zu-Punkt-● Subschnittstelle eine PVC (und damit ein Protokoll) zuweisen, und eine Zuordnung ist nicht erforderlich. Dies ist die einfachste und empfohlene Methode für die Implementierung von geroutetem RFC 1483.

#### <span id="page-2-0"></span>**Konfigurationen**

In diesem Dokument werden folgende Konfigurationen verwendet:

- Bernard
- Gilde

#### Bernard

```
interface ATM2/0/0.116 multipoint
 ip address 10.0.0.1 255.0.0.0
 no ip directed-broadcast
 pvc ip 1/116
  protocol ip 10.0.0.2 broadcast
  encapsulation aal5mux ip
  !
 pvc ipx 1/117
  protocol ipx AA.00d0.582c.f600 broadcast
  encapsulation aal5mux ipx
  !
 ipx network AA
Gilde
interface ATM1/0.1 multipoint
 ip address 10.0.0.2 255.0.0.0
```

```
 no ip directed-broadcast
 pvc ip 1/116
  protocol ip 10.0.0.1 broadcast
  encapsulation aal5mux ip
 !
 pvc ipx 1/117
```

```
 protocol ipx AA.00d0.069a.7c00 broadcast
  encapsulation aal5mux ipx
 !
```
ipx network AA

### <span id="page-3-0"></span>Verwendete Befehle

- pvc [name] vpi/vci: Erstellen einer ATM-PVC für die Hauptschnittstelle oder Subschnittstelle.
- encapsulation *aal5nap*|*aal5mux* Konfigurieren Sie die ATM-Adapterschicht (AAL) und den Kapselungstyp für eine ATM-PVC-, SVC- oder VC-Klasse. Verwenden Sie eine der aal5mux-Kapselungsoptionen, um die angegebene PVC einem einzigen Protokoll (VC Multiplexing) zuzuweisen. Verwenden Sie die aal5nap-Kapselungsoption, um zwei oder mehr Protokolle über dieselbe PVC (LLC-Multiplexing) zu multiplizieren.
- **protocol** *protocol* **[Broadcast]** Verwenden Sie den Protokollbefehl, um eine statische Zuordnung für eine ATM-PVC-, SVC- oder VC-Klasse zu konfigurieren und InARP- oder InARP-Broadcasts auf einer ATM-PVC zu aktivieren, indem Sie InARP direkt auf der PVC oder in einer VC-Klasse konfigurieren. Das Schlüsselwort broadcast gibt an, dass dieser Zuordnungseintrag verwendet wird, wenn das entsprechende Protokoll Broadcast-Pakete an die Schnittstelle sendet.

#### <span id="page-3-1"></span>Ältere Cisco IOS-Versionen - Konfigurationen

Bei Cisco IOS Software Releases vor 11.3T sehen die Konfigurationen wie folgt aus:

```
Bernard
interface ATM2/0/0.116 multipoint
 ip address 10.0.0.1 255.0.0.0
 no ip directed-broadcast
 atm pvc 6 1 116 aal5mux ip
 atm pvc 7 1 117 aal5mux novell
 map-group ip-ipx
 ipx network AA
!
map-list ip-ipx
 ip 10.0.0.2 atm-vc 6 broadcast
 ipx AA.00d0.582c.f600 atm-vc 7 broadcast
Gilde
interface ATM1/0.1 multipoint
 ip address 10.0.0.2 255.0.0.0
 no ip directed-broadcast
 map-group ip-ipx
 atm pvc 6 1 116 aal5mux ip
 atm pvc 7 1 117 aal5mux novell
 ipx network AA
!
map-list ip-ipx
 ipx AA.00d0.069a.7c00 atm-vc 7 broadcast
 ip 10.0.0.1 atm-vc 6 broadcast
```
<span id="page-3-2"></span>Frühere Cisco IOS-Versionen - Verwendete Befehle

Dieser Befehl gilt für Cisco IOS Software Releases vor 11.3T:

- atm pvc *vcd vpi vci aal-encap [[Midlow Midhigh] [Spitzendurchschnitt [Burst]]]* [inarp [minutes]] - Erstellen Sie eine permanente virtuelle Schaltung (PVC) auf einer ATM-Schnittstelle, und generieren Sie optional F5-Loopback-Zellen für Betrieb, Verwaltung und Wartung (OAM) oder Inverse ATM ARP.
- map-group *name*: Ordnen Sie eine ATM-Zuordnungsliste einer Schnittstelle oder Subschnittstelle für einen PVC oder SVC zu.
- map-list name: Definieren Sie eine ATM-Map-Anweisung für einen PVC oder SVC.
- *protocol-address atm-vc vcd [broadcast] Definieren Sie eine ATM-Kartenanweisung für eine* PVC. Muss mit dem Befehl map-list name verwendet werden.

Hinweis: Es wird immer empfohlen, die neuere Syntax zu verwenden.

# <span id="page-4-0"></span>Überprüfen

Dieser Abschnitt enthält Informationen, mit denen Sie überprüfen können, ob Ihre Konfiguration ordnungsgemäß funktioniert.

Bestimmte show-Befehle werden vom [Output Interpreter Tool](https://www.cisco.com/cgi-bin/Support/OutputInterpreter/home.pl) unterstützt (nur [registrierte](//tools.cisco.com/RPF/register/register.do) Kunden). mit dem Sie eine Analyse der show-Befehlsausgabe anzeigen können.

- show atm pvc *[vpi/vci]* (für Cisco IOS Software Releases 11.3T und höher) Zeigt alle ATM-PVCs und Datenverkehrsinformationen einschließlich ATM-VPI- und VCI-Nummern an.
- show atm pvc interface atm *[Schnittstellennummer]* Zeigt alle ATM-PVCs und Verkehrsinformationen an, einschließlich Schnittstellennummer oder Subschnittstellennummer des PVC. Zeigt alle PVCs auf der angegebenen Schnittstelle oder Subschnittstelle an.
- show atm map Zeigt die Liste aller konfigurierten statischen ATM-Karten für Remote-Hosts in einem ATM-Netzwerk an.
- ATM-Datenverkehr anzeigen Zeigt aktuelle, globale ATM-Datenverkehrsinformationen zu und von allen ATM-Netzwerken an, die mit dem Router verbunden sind.
- show atm int atm *slot/port* ATM-spezifische Informationen über eine ATM-Schnittstelle anzeigen.

## <span id="page-4-1"></span>**Fehlerbehebung**

Für diese Konfiguration sind derzeit keine spezifischen Informationen zur Fehlerbehebung verfügbar.

## <span id="page-4-2"></span>Zugehörige Informationen

- [Mehrere Routingprotokolle über ATM-PVCs mit LLC-Kapselung](//www.cisco.com/warp/customer/121/routed_LLC.html?referring_site=bodynav)
- [Support-Seiten für ATM-Technologie](//www.cisco.com/en/US/tech/tk39/tsd_technology_support_category_home.html?referring_site=bodynav)
- [ATM-Befehlsreferenz](//www.cisco.com/en/US/docs/ios/12_0/wan/command/reference/wan_r.html?referring_site=bodynav)
- [RFC 1483](http://www.ietf.org/rfc/rfc1483.txt?number=1483&referring_site=bodynav)
- [Technischer Support Cisco Systems](//www.cisco.com/cisco/web/support/index.html?referring_site=bodynav)